## **Microsoft Windows**

نظام التشغیل Windows یشیر إلى مجموعة من أنظمة التشغیل و تسما أیضا Windows و windows OS .نظام تشغیل الكمبیوتر OS الذي تم تطویره من قبل شركة Microsoft لتشغیل أجھزة الكمبیوتر الشخصیة .PCs . یتمیز بأول واجھة مستخدم رسومیة interface user graphical GUI و المتوافقة مع أجھزة الكمبیوتر IBM وسرعان ما سیطر نظام التشغیل Windows على سوق أجھزة الكمبیوتر. حوالي %90 من أجھزة الكمبیوتر تعمل على اصدارات نظام التشغیل .Windows كان الإصدار الأول من Windows و والذي تم إصداره في عام 1985 كان ھذا الإصدار مجرد واجھة مستخدم رسومیه تم تقدیمها امتداد نظام تشغیل disk operating system أو

system operating disk Microsoft ) DOS-MS (بالإستناد إلى الترخیص المقدم من شركة Apple الخاص بنظام التشغیل ماكنتوش سمح نظام التشغیل Windows لمستخدمي نظامDOS التنقل بصریا على سطح المكتب الافتراضي وفتح نوافذ رسومیھ تعرض محتویات المجلدات والملفات الإلكترونیة بنقرة واحدة بالماوس بدلا من كتابة الأوامر ومسارات الدلیل.

مع إصدار عام 2001 من XP Windows ، وحدت Microsoft حزم Windows المختلفة الخاصة بھا تحت شعار واحد ، حیث تقدم إصدارات متعددة للمستھلكین والشركات ومطوري الوسائط المتعددة وغیرھم. تخلى XP Windows عن نظام التشغیل 95 Windows المستخدم منذ فترة طویلة للحصول على قاعدة أكواد أكثر قوة وقدم واجھة أكثر عملیة وإدارة محسنة للتطبیقات والذاكرة.

تخلى نظام التشغیل ویندوز *XP* عن نظام التشغیل ویندوز *95* المستخدم منذ فترة طویلة للحصول على قاعدة تعلیمات بر مجیة أكثر قوة وقدم واجهة أكثر عملیة وإدارة محسّنة للتطبیقات والذاكرة

نجح معیار XP الناجح للغایة في أواخر عام 2006 من قبل Vista Windows ، والذي واجھ مشكلة في طرحه وواجه مقاومة كبيرة في السوق ، واكتسب بسر عة سمعة لكونه نظامًا كبيرًا وبطيئًا ويستهلك الموارد. لذلك ، أصدرت Microsoft في عام 2009 نظام التشغیل 7 Windows ، وھو نظام تشغیل كانت واجھتھ مشابھة لواجھة نظام التشغیل Vista ولكنھا قوبلت بالحماس لتحسین سرعتھا بشكل ملحوظ ومتطلبات نظامھا المتواضعة.

Windows 7 1-7

ما ھو 7 Windows؟

7windows ھو أحد أنظمة التشغیل الذي یقوم بأخبار الكمبیوتر ماذا وكیف یفعل حیث یقوم بأخذ التعلیمات الصادرة منك ویمررھا إلى الكمبیوتر لإنجاز عملك بواسطتھ. یسمح نظام التشغیل لجھاز الكمبیوتر بإدارة البرامج و أداء المھام الأساسیة. یمكنك إعطاء التعلیمات للكمبیوتر من خلال خیارات مختلفة. حیث یمكنك فتح البرامج باستخدام صور صغیرة تسمى الأیقونات. بالنظر إلى أنھ كل شيء وفي ھذا النظام یتم تمثیلھا بیانیة وفي أشكال الصور والقوائم وھذا ھو سبب تسمیتھ واجھة المستخدم الرسمیة GUI حیث تسمح لك واجھة المستخدم الرسمیة ھذه GUI بالتفاعل المرئي مع وظائف الكمبیوتر بطریقة منطقیة وممتعة وسھلة.

إذا كان جھاز كمبیوتر مشترك اي یستخدمھ أكثر من مستخدم واحد ، أو مستخدم واحد محمي بكلمة مرور ، ستصل إلى شاشة الترحیب عند بدء تشغیل الكمبیوتر

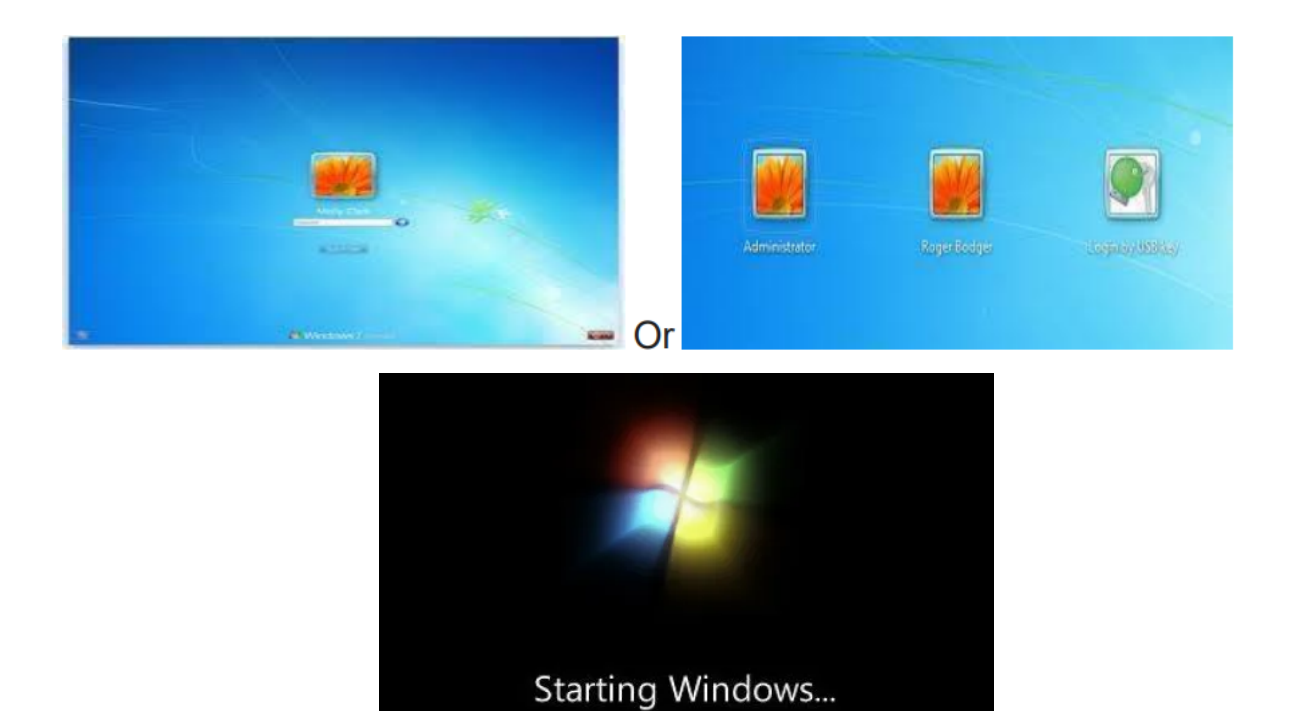

2-7 مكونات 7 Windows المكونات المختلفة للویندوز والتي تساعدنا على التفاعل مع الكمبیوتر ھي:

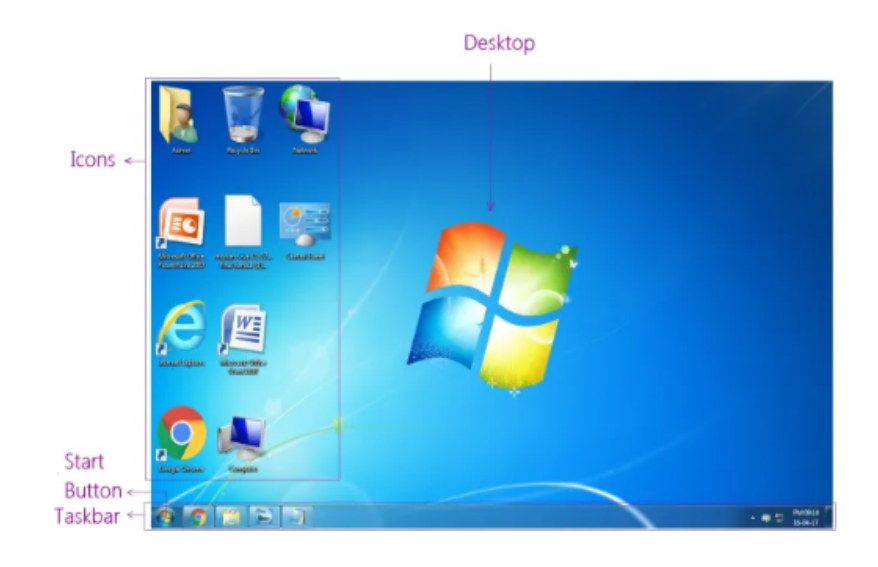

7-2-1 سطح المكتب **Desktop The** ھذه ھي الشاشة الأولى التي تظھر عند تحمیل 7 Windows في ذاكرة الكمبیوتر. إنھا منطقة العمل حیث تظھر مربعات الحوار والنوافذ والأیقونات والقوائم. یحتوي سطح مكتب 7 Windows على عناصر یمكنك استخدامھا للقیام بعملك. على سبیل المثال ، من سطح المكتب الخاص بك ، یمكنك تنفیذ مھام إدارة الملفات وتشغیل تطبیقات البرامج. یمكنك تخصیص مظھر سطح المكتب لیناسب تفضیلاتك. الشاشة الأولى التي تظھر بعد تشغیل طاقة الكمبیوتر ھي سطح المكتب

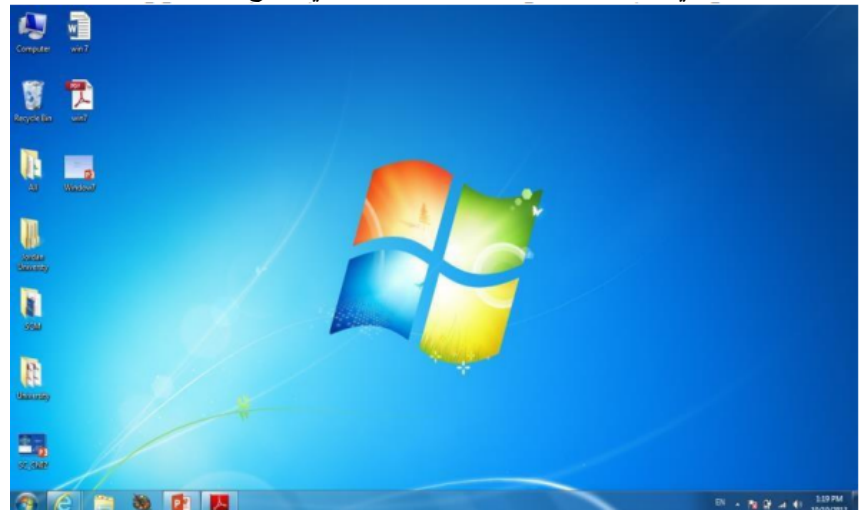

3-7 مكونات سطح المكتب یتكون سطح المكتب لنظام التشغیل 7 Windows من مكونین رئیسیین -1سطح المكتب: یحتوي على العدید من المكونات مثل أیقونات "ملف ، مجلد ، اختصار .. إلخ.)

![](_page_2_Picture_3.jpeg)

.2 شریط المھام

يساعد على إدار ة البر امج النشطة المختلفة المفتوحة حاليًا في نوافذ مختلفة. يمكننا التبديل بين هذه البر امج بالنقر فوق الأزرار الموجودة على شریط المھام.

![](_page_2_Figure_6.jpeg)

## **Taskbar**

1-3-7 أیقونات سطح المكتب سطح المكتب ھو المكان الذي ستجد فیھ الایقونات (صو ًرا صغیرة) للعدید من البرامج الأكثر استخدا ًما. 1- الأيقونات: الأيقونة هي صورة بيانية أو صورة صغيرة أو كائن يمثل ملفًا أو برنّامجًا أو صفحة ويب أو أمرًا. تساعدك الرموز في تنفيذ الأوامر وفتح البرامج أو المستندات بسرعة. لتنفيذ أمر باستخدام ايقونة ، انقر أو انقر نقرًا مزدوجًا فوق الایقونة. من المفّید أیضًا التعرف بسر عة على كائن في قائمة المستعرضات. على سبیل المثال ، جمیع المستندات التي تستخدم نفس الامتداد لھا نفس شكل او صورة الایقونة. سترى على الأرجح أیقونات للكمبیوتر والمستندات وسلة المحذوفات و .Explorer Internet

a. الكمبیوتر - یسمح لك برؤیة محركات الأقراص المتصلة بجھاز الكمبیوتر الخاص بك (على سبیل المثال ، محرك الأقراص الثابتة المحلي ومحركات الأقراص المضغوطة / أقراص DVD وأي محركات أقراص مشتركة متصلة بالشبكة ومحركات أقراص خارجیة ، مثل محرك أقراص فلاش .(USBیمكنك أيضًا عرض الملفات الموجودة على محركات الأقراص هذه.

ًا "شامًلا" لملفاتك الشخصیة. یمكنك ھنا مشاھدة ملفاتك وأي ملفات b- **Document** المستند - یوفر مكان مشتركة من مستخدمي الكمبیوتر الآخرین وأي موسیقى أو صور ربما تكون قد خزنتھا. سیتم تعریف مجلد المستندات أحيانًا باسمك بدلاً من كلمة "المستندات".

c-**Bin Recycle** سلة المحذوفات - تخزن أي ملفات تقوم بحذفھا حتى تقوم بإفراغھا. d- - Explorer Internet یحتوي على متصفح الویب المدمج في Windows والذي یتكامل مع مكونات Windows الأخرى (مثل المجلدات والمستندات).

![](_page_3_Picture_3.jpeg)

یمكننا تصنیف الایقونات على النحو التالي

![](_page_3_Picture_5.jpeg)

## **What is the difference between a file, a folder, and a shortcut**?

ما الفرق بین ملف ومجلد واختصار؟ تتكون جمیع البیانات الموجودة على محرك الأقراص الثابتة من ملفات ومجلدات. الفرق الأساسي بین الاثنين هو أن الملفات تخزن البيانات ، بينما تخزن المجلدات الملفات و المجلدات الأخر ى ِ تُستخدم المجلدات ، التي يشار إليها غالبًا باسم الدلائل ، لتنظيم الملفات على جهاز الكمبيوتر الخاص بك. لا تشغل المجلدات نفسھا مساحة على القرص الصلب. الملفات ، من ناحیة أخرى ، ھي مجموعة من البیانات. مخزنة في وحدة واحدة ، معرّف باسم ملف ویمكن أن یتراوح امتداد ملف فترة اسم الملف من بضع بایت إلى عدة جیجابایت. یمكن أن تكون مستندات وبرامج ومكتبات وتجمیعات أخرى للبیانات. یتكون اسم الملف من جزأین اسم وملحق

![](_page_3_Picture_8.jpeg)

-2 الاختصار **shortcut**

الاختصار ھو ارتباط یشیر إلى برنامج على الكمبیوتر. تسمح الاختصارات للمستخدمین بإنشاء ارتباطات إلى برامجھم في أي مجلد أو شریط ابدأ أو شریط المھام أو سطح المكتب أو مواقع أخرى على أجھزة الكمبيوتر الخاصــة بـهم. عادةً ما يتم تحديد الاختصــار في Windows بواسطـة سـهم صـغير في الزاويـة السفلیة من الرمز.

![](_page_4_Picture_1.jpeg)

Shortcut